# ىلع همادختساو AnyConnect تيبثت :x34RV Ubuntu بتكم حطس

## فدهلا

VPN AnyConnect تيبثت ةيلمع لالخ كداشرإ يف ةلاقملا هذه نم فدهلا لثمتيو همادختساو Ubuntu ليغشتلا ماظن يف بتكملا حطس ىلع x4.9.رادصإلا ،Client .هتيبثت ءاغلإ رايخو

Note:

series x34RV Business Small Cisco تاهّجوم ىلع الإ ةلاقملا هذه قبطنت ال .Enterprise تاجتنم ىلع قبطنت الو

ةمدقملا

وهو .ةيطمنلا ةياهنلا ةطقنل اًيجمرب اًجتنم Client Mobility Secure AnyConnect دعي ذخآم ةقبط لالخ نم (VPN) ةيرەاظلا ةصاخلا قكبشلا ىلإ لوصولا طقف رفوي ال نامأل (2IKEv (تنرتنإلا حاتفم لدابت نم 2 رادصإلاو (SSL (ةنمآلا ليصوتلا تادحو لالخ نم نّسحملا نامألا كلذك رفوي هنكلو (IPsec (تنرتنإلا لوكوتورب .ةجمدم ةددعتم

Mobility VPN AnyConnect Cisco تيبثتل ةلاقملا هذه يف ةدراولا تاوطخلا عبتا نم 20.04 رادصإلا مادختسإ متي ،ةلاقملا هذه يف .Ubuntu بتكم حطس ىلع Client Ubuntu.

AnyConnect جمانرب رادصإ

● AnyConnect - v4.9.x (ثدحأل الريزنت)

تايوتحملا لودج

- تيبثت AnyConnect Secure Mobility Client رادصإلا 4.9.x
- مادختسإ AnyConnect Secure Mobility Client رادصإلا 4.9.x
- ةلازإ تيبثت AnyConnect Secure Mobility Client رادصإلا 4.9.x

تيبثت AnyConnect Secure Mobility Client رادصإلا 4.9.x

#### نزيءدتبمل تتامولءم

.نيئدتبملل حئاصنلاو ليصافتلا تّبثملا مسقلا اذه رفوي

ةيساسألا تابلطتملا

نم ليمعلا (صيخارت) صيخرت ءارش ىلإ ةجاحب كنإ .صخرُم جتنم وه AnyConnect● دحاو مدختسمل تارايخ كانه .كتكرشب صاخ زاهج ءارش لالخ نم وأ CDW لثم كيرش اًمدختسم 25 ددعل دحاو ماع ةدمل كلذ يف امب صيخارتلل مزِحلا وأ (5S-Y-3PLS-AC-L( صيخارتJل كلذ يف امب ،اًضيأ ةرفوتم يرخألI صي خرتال تارايخ .(AC-PLS-P-25-S) نء قيقحت ،صيخرتـال نأشب ليصصافـتال نم ديزم ىلء لوصحال .ةمئادلا .هاندأ دراولا صيخرتلا تامولعم مسق يف تاطابترالا

[.كهّجومل رفوتملا ةتباثلا جماربلا نم رادصإ ثدحأ ليزنتب مق](https://software.cisco.com/download/home/282413304) ● [\(.ةيلمعلا هذه لوح ةوطخب ةوطخ تاميلعت ىلع لوصحلل انه رقنا\)](https://www.cisco.com/c/ar_ae/support/docs/smb/routers/cisco-rv-series-small-business-routers/smb5506-upgrade-firmware-on-an-rv34x-series-router.html)

● Ubuntu 20. 04 (LTS) و 18. 04) LTS) و 16. 04) LTS) .

## !ىرخألا تالاقملا هذه نم ققحت

- [Windows ىلع AnyConnect تيبثت](https://www.cisco.com/c/ar_ae/support/docs/smb/routers/cisco-rv-series-small-business-routers/smb5686-install-cisco-anyconnect-secure-mobility-client-on-a-windows.html) ●
- [Mac زاهج ىلع AnyConnect تيبثت](https://www.cisco.com/c/ar_ae/support/docs/smb/routers/cisco-rv-series-small-business-routers/smb5642-install-cisco-anyconnect-secure-mobility-client-on-a-mac-com-rev1.html) ●
- [Ubuntu ليغشتلا ماظن يف بتكملا حطس ىلع همادختساو AnyConnect تيبثت](https://www.cisco.com/c/ar_ae/support/docs/smb/routers/cisco-rv-series-small-business-routers/kmgmt-2597-Installing-AnyConnect-Linux-Ubuntu-desktop-User-Interface.html) [مدختسملا ةهجاو مادختساب](https://www.cisco.com/c/ar_ae/support/docs/smb/routers/cisco-rv-series-small-business-routers/kmgmt-2597-Installing-AnyConnect-Linux-Ubuntu-desktop-User-Interface.html)

جماربلا رادص|| قي بطتلل قلباقلا قزهجأل

- (ثدحألا ليزنت) 1.0.03.21 | 340RV●
- (ثدحألا ليزنت) 1.0.03.21 | W340RV●
- (ثدحألا ليزنت) 1.0.03.21 | 345RV●
- (ثدحألا ليزنت) 1.0.03.21 | P345RV زارطلا ●

صيخرتلا تامولعم

ةزهجأ نم AnyConnect عالمع مادختس| ةيناكم| AnyConnect client صيخارت حيتت كنإ .ةرفوتملا ةلومحملا ةزهجألا نم AnyConnect ءالمع نم يأ كلذكو بتكملا حطس Mobility Secure AnyConnect Cisco ليزنتل ليمع صيخرت ىلإ طقف نآلا جاتحتس (VPN (ةيرهاظلا ةصاخلا ةكبشلا ةفيظو ليمعلا صيخرت حيتي .همادختساو Client ةزهجأ ريبدت لالخ نم وأ CDW لثم ءاكرشلا نم 25 نم نوكتت مزح يف عابُيو .ةكرشلا

:دراوملا ضعب يلي اميف ؟AnyConnect صيخرت حنم لوح ديزملا ةفرعم ديرت له

- [Anyconnect Ciscoو Series 340RV Cisco ةلسلسلا عمتجم ةشقانم ىدتنم](https://community.cisco.com/t5/small-business-technical/cisco-rv340-series-and-cisco-anyconnect-secure-mobility-client/ta-p/3819075#.XIln9onWMxg.email) [Secure Mobility Client نم Cisco.](https://community.cisco.com/t5/small-business-technical/cisco-rv340-series-and-cisco-anyconnect-secure-mobility-client/ta-p/3819075#.XIln9onWMxg.email)
- [.AnyConnect صيخرت حنم لوح ةلوادتملا ةلئسألا](https://www.cisco.com/c/ar_ae/support/docs/security/anyconnect-secure-mobility-client/200191-AnyConnect-Licensing-Frequently-Asked-Qu.html) ●

1 ةوطخلا

<u>.Cisco جمارب لـيزنت تايلمع</u> بـيولI ةحفص ىلإ لـقتناو بـيولI ضرعتسم حتفI

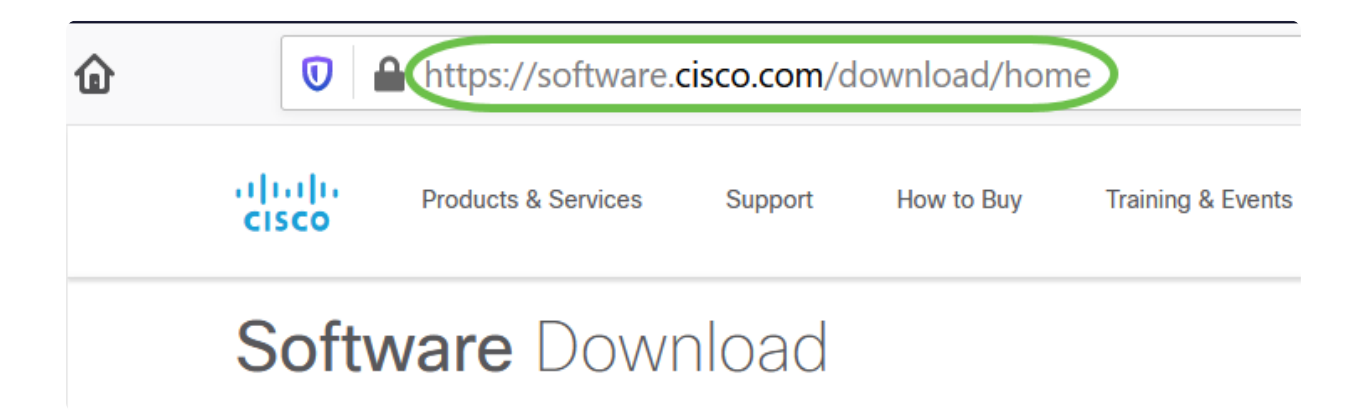

2 ةوطخلا

AnyConnect ددح .تارايخلا رهظتسو "Anyconnect "ةباتكب أدبا ،ثحبلا طيرش يف Secure Mobility Client v4.x.

3 ةوطخلا

رايخ ديدحتب نيمدختسملا مظعم موقيس .Cisco AnyConnect VPN Client ليزنت .(تب 64 رادصإ Linux ليغشتلا ماظن) AnyConnect ل قبسملا رشنلا ةمزح

#### *<u>O* Note:</u>

ثد<u>حأ ن</u>اك يذلاو ،AnyConnect v4.9.x ل يه ةلاقملا هذه يف ةدوج<mark>وملا روصل</mark>ا .دنتسملا اذه ةباتك دنع رادصإ

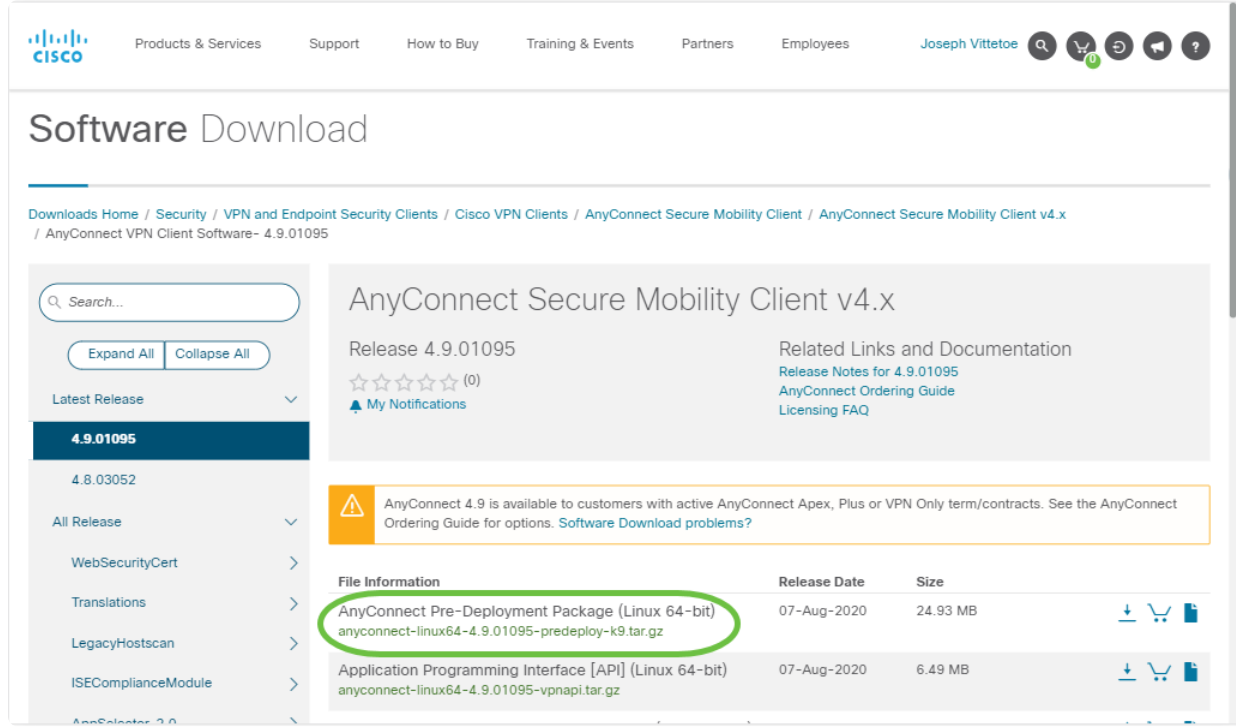

#### Note:

تاقالعب لصتاف ،AnyConnect ليزنت كيلع رّذعتيو اًصيخرتَتيرتشا اذإ ىلإ جاتحتس 2. رايخلا ددح 919-993-2724. +1 ىلع Cisco نم ةيملاعلا ةمدخلا لوخدلا ليجستل همدختست يذلا فرعملا) كب صاخلا Cisco فرعم ةفرعم حيحصت ىلع نولمعيسو .لاصتالا دنع تاعيبملا رمأ مقرو (com.Cisco ىلإ .لماكلاب عضولا اذه

#### 4 ةوطخلا

لقنتلل .حيتافملا ةحول ىلع T+Alt+Ctrl ىلع طغضلاب ةيفرطلا ةطحملا حتفا cd رمألا مدختسأ ،هيف AnyConnect ليمع ةمزح ليزنتب تمق يذلا دلجملا ىلإ .<u>[انه](http://manpages.ubuntu.com/manpages/xenial/en/man1/cd.1posix.html)</u> رقنا ،"cd" رمألا لوح تامولعملا نم ديزم يلء لوصحلل .'directory name

[ليلدلا مسا] طوغضملا صرقلا

.بتكملا حطس ىلع فلملا عضو متي ،لاثملا اذه يف

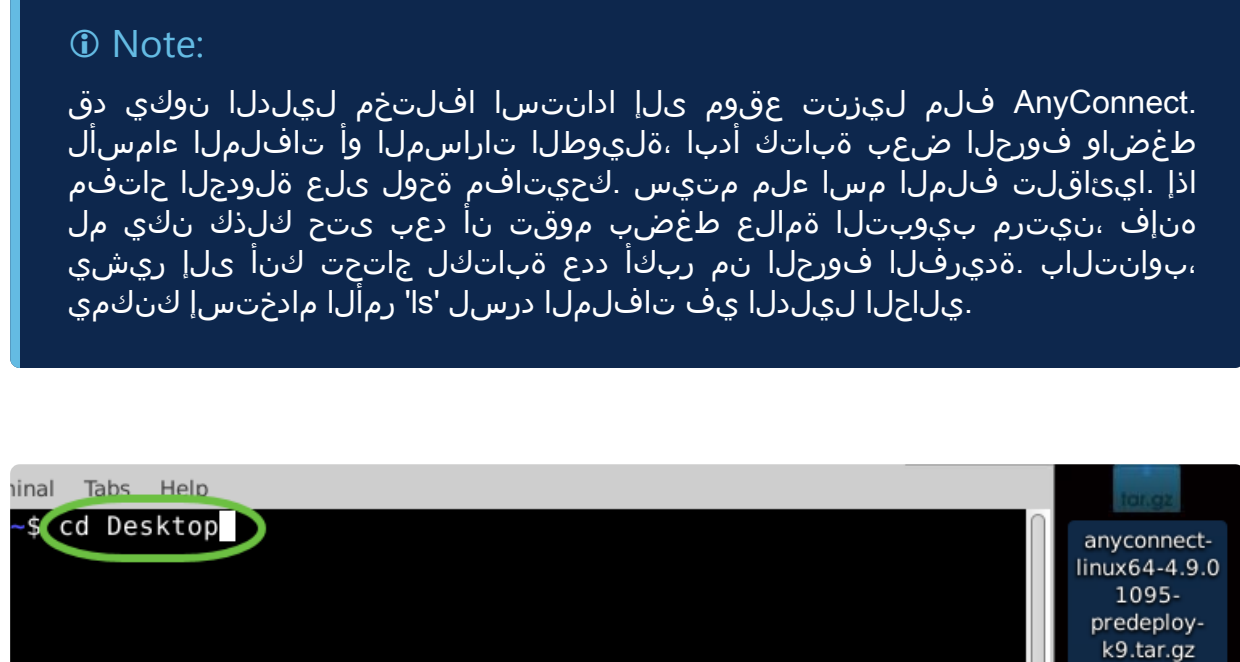

5 ةوطخلا

.تجرختسا يغبني يأ ،(دحاو يف تافلم ةدع) Tarball فيشرأ وه يلوألا ليزنتلا هيف دجوي يذلا ليلدلا سفن ىلإ تايوتحملا "filename xvf tar رمألا جرختسيس .يلوألا فلملا

tar xvf [مسا]

.ا<u>نه</u> رقنا ،"tar" رمألI لوح تامولعملI نم ديزمل

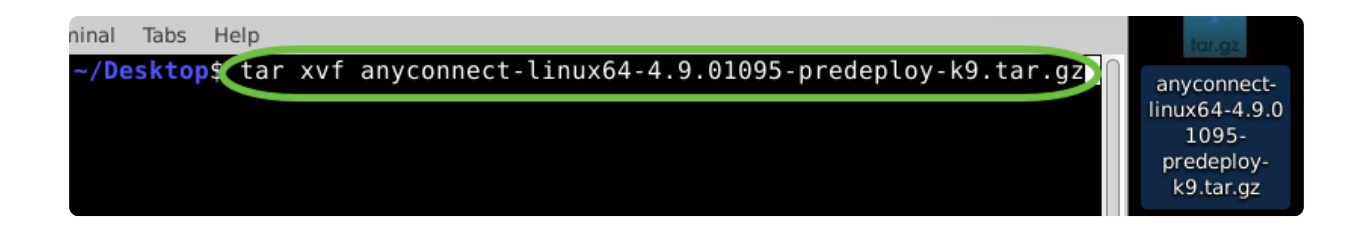

لخاد لقنتلل ىرخأ ةرم "name directory cd رمألا مدختسأ ،دلجملا جارختسإ درجمب .دلجملا

[ليلدلا مسا] طوغضملا صرقلا

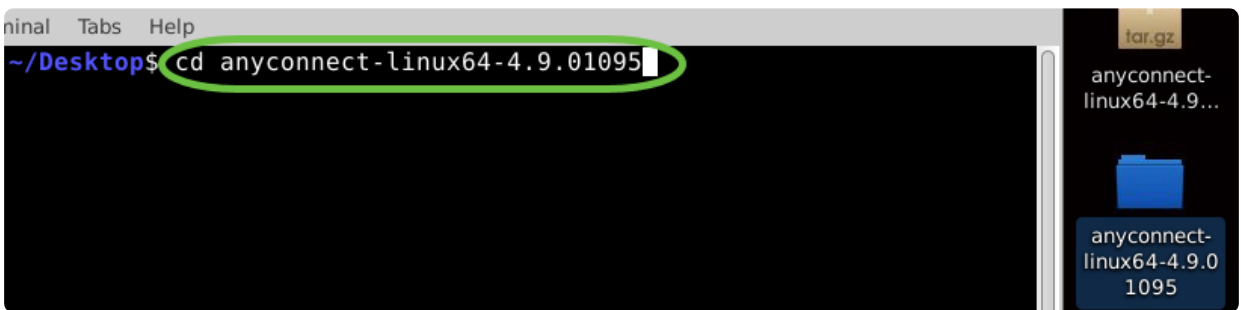

7 ةوطخلا

يعرفلا دلجملا ىلإ طوغضملا صرقلا لخدأ ،يسيئرلا دلجملا ىلإ لقنتلا دعب .(VPN (ةيرهاظلا ةصاخلا ةكبشلل

ةطوغضم VPN هكبش

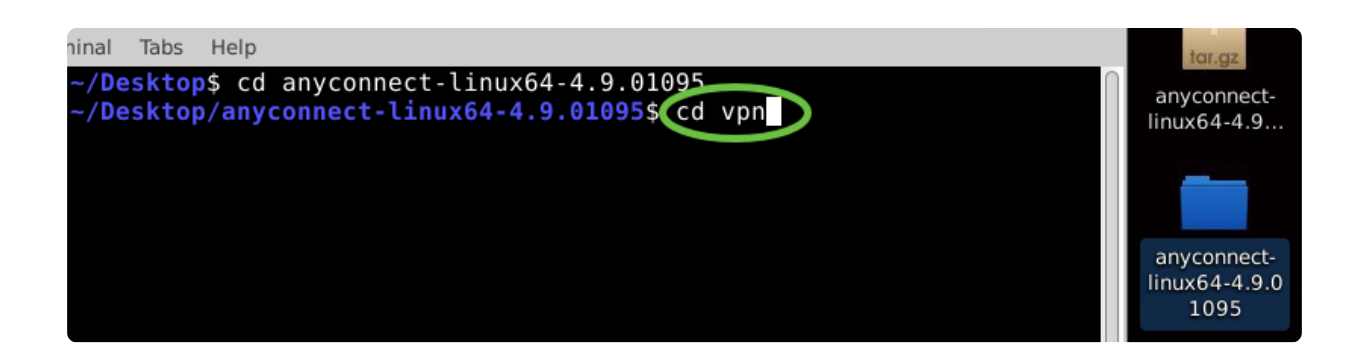

8 ةوطخلا

.sh.install\_vpn./ sudo بتكا ،AnyConnect تيبثتل يصنلا جمانربلا ليغشتل .زيمتملا مدختسملا تانوذأ مادختساب تيبثتلا ةيلمع أدبتس

vpn\_install.sh/. ودوس

<u>انه</u> رقiا ،'sudo' رمألI لوح ليصافتJا نم ديزمل.

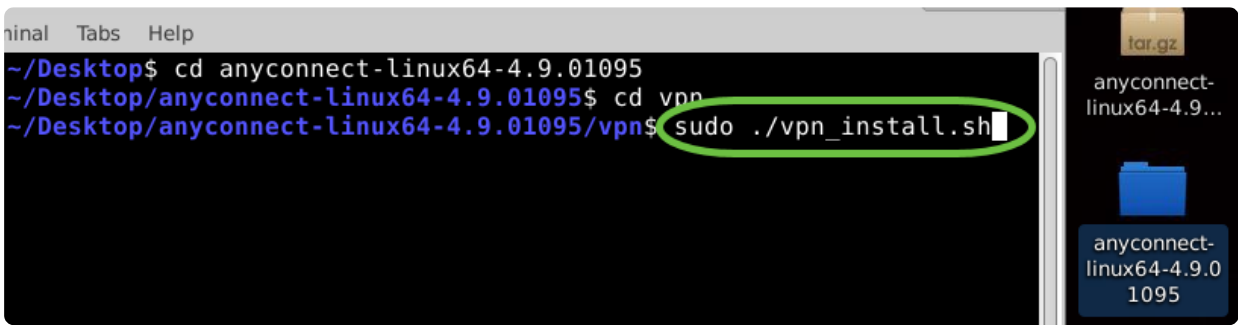

9 ةوطخلا

."y ةٻاتكب تيٻثتال لامكإل صي خرتال قي قافتإ ي ف ةدراول اطورشلا لوبق

Y

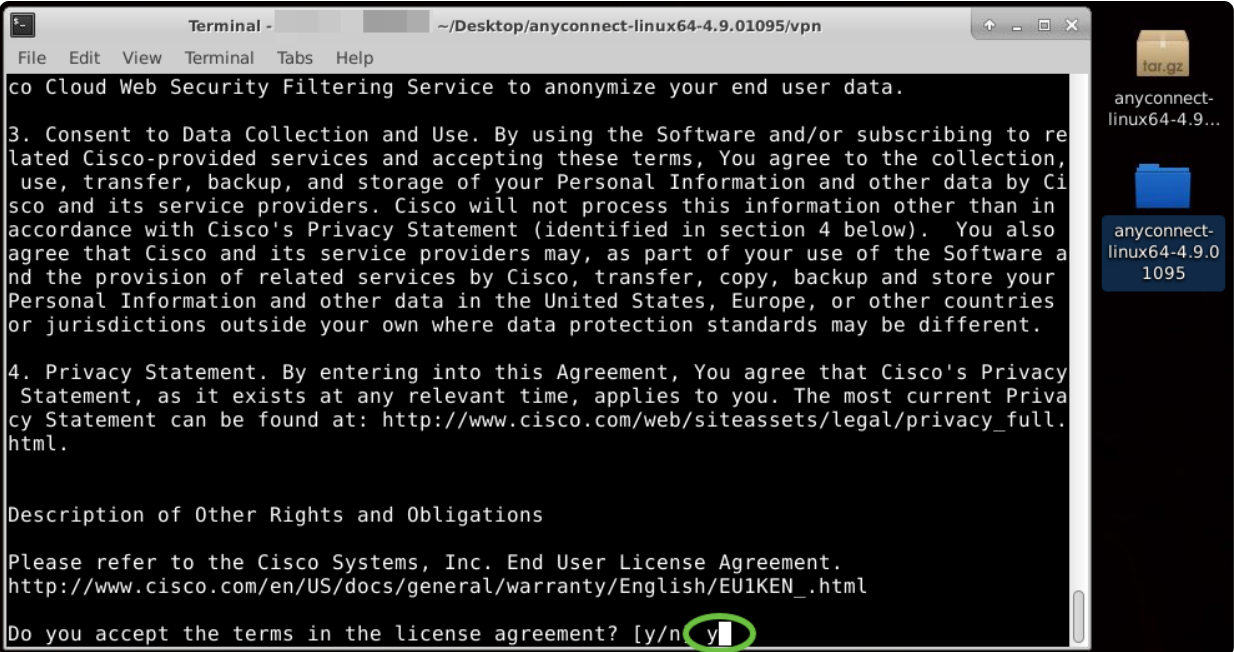

.ةيفرطلا ةطحملا ةذفان قالغإ نكميو ،AnyConnect تيبثت لامتكا بجي

مادختسإ AnyConnect Secure Mobility Client رادصإلا 4.9.x

1 ةوطخلا

ىلع طغضلاب ةيفرطلا ةدحولا حتفا ،AnyConnect قيبطت ىلإ لوصولل .'opt/cisco/anyconnect/bin/vpnui/ ،رمألا مدختسأ حيتافملا ةحول يلء Ctrl+Alt+T

#### /opt/cisco/anyconnect/bin/vpnui

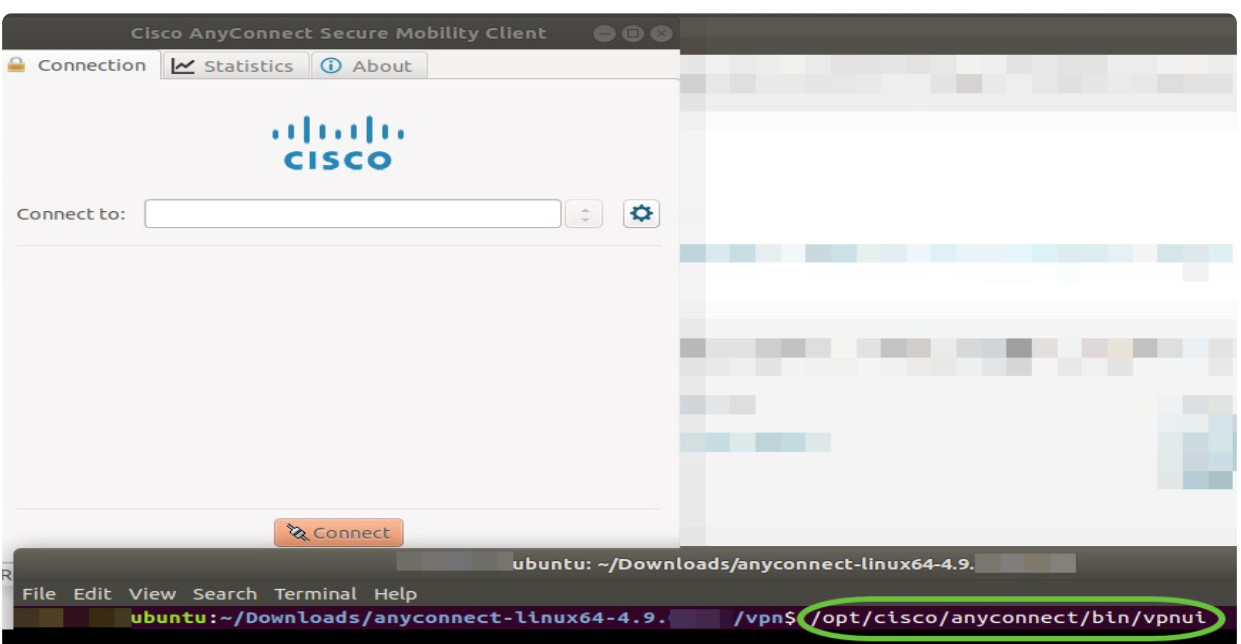

#### **O** Note:

قيبطتلا ىلإ لوصولا كنكمي ،"ةيفرطلا ةدحولا" لالخ نم ءاطخأ يأ تءجاو اذإ .هاندأ حضوم وه امك تاقيبطتلا ةمئاق نم

ىلع رقنا ،(UI) مدختسملI ةهجاو مادختساب تاقيبطتلI ةمئاق ىلإ لوصولل رتخأ .(رسيألا يلفسلا نكرلاً يف طاقن 9 ةئيُه ىلع رهطت) ءدبلا ةنوقيأ .AnyConnect قيبطت

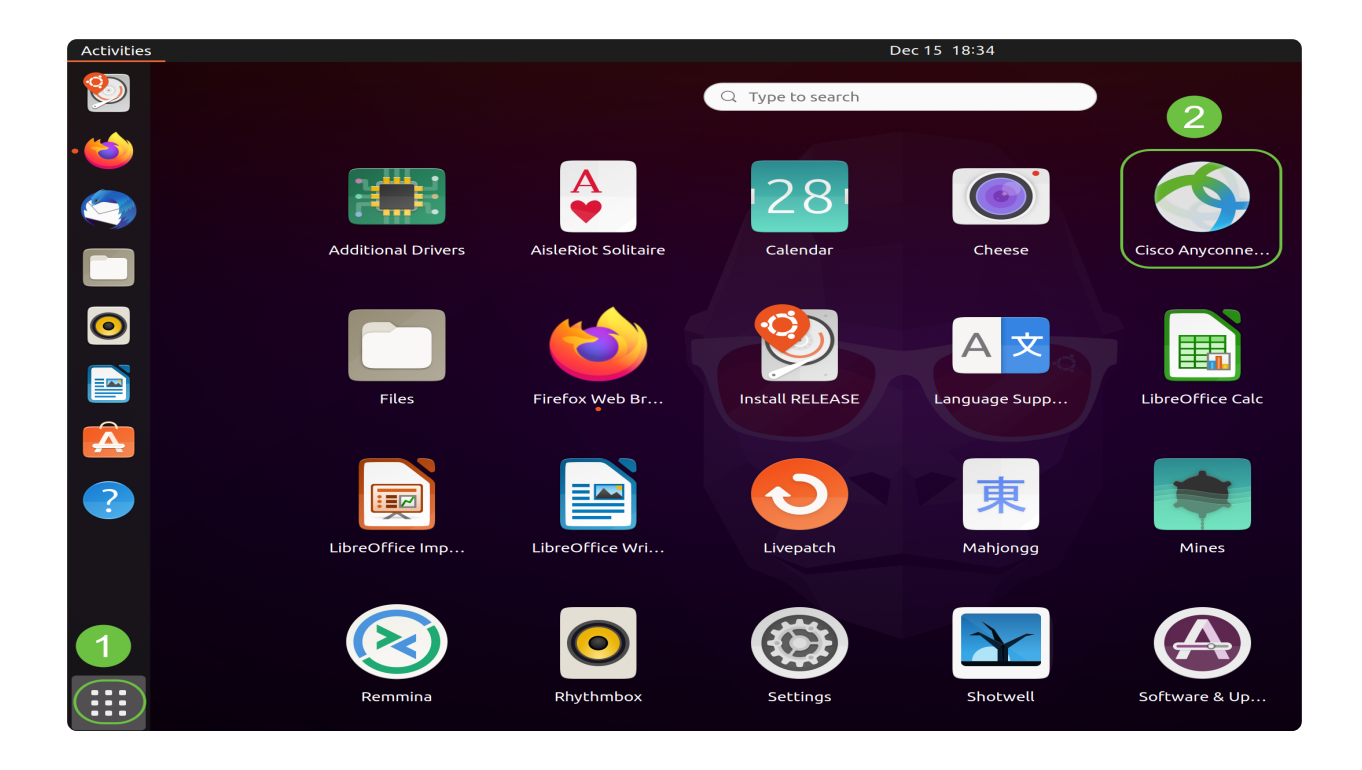

ىلع (Windows ةنوقيأ حاتفم وه Super حاتفم) A+Super ىلع طغضا ،كلذ نم الدب "AnyConnect "ةباتك أدبا .ثحبلا طيرش راهظإل كب ةصاخلا حيتافملا ةحول .<br>.قيبطتل| رەظيسو

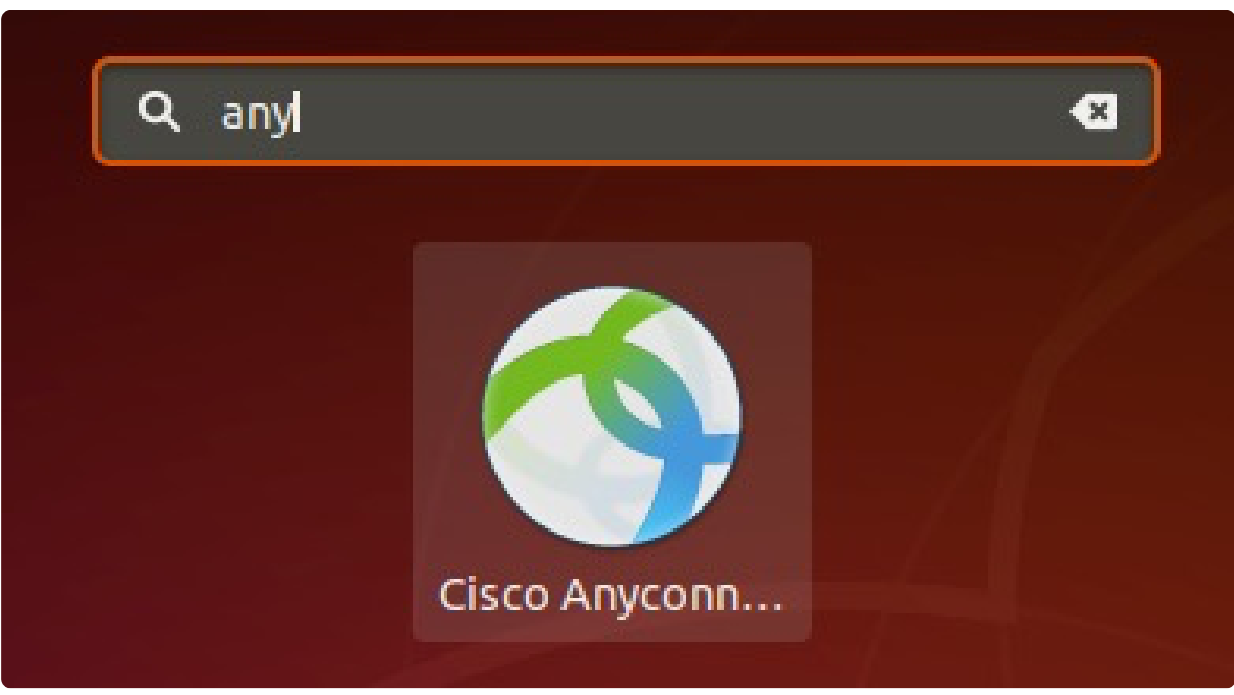

2 ةوطخلا

.AnyConnect قيٻطت ىلع رق<mark>ن</mark>ا

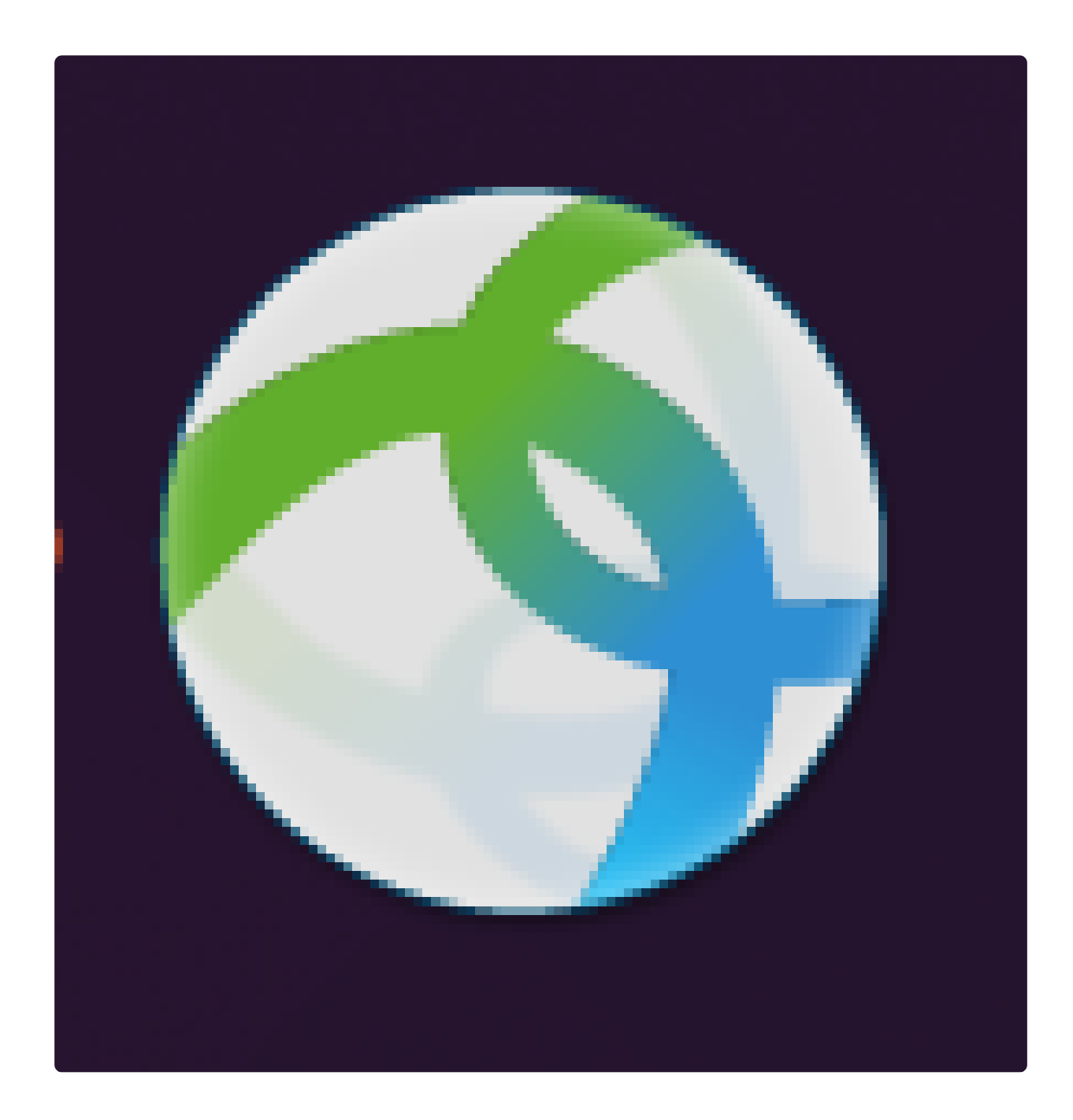

3 ةوطخلا

.رسيأ مقرلا ب عٻتي ٻغر ب كمداخ نم hostname وأ ناونعلا تـلخد

**O** Note:

### 8443. وه يضارتفالا ذفنملا مقر نوكي 340،RV ةلئاعل ةبسنلاب

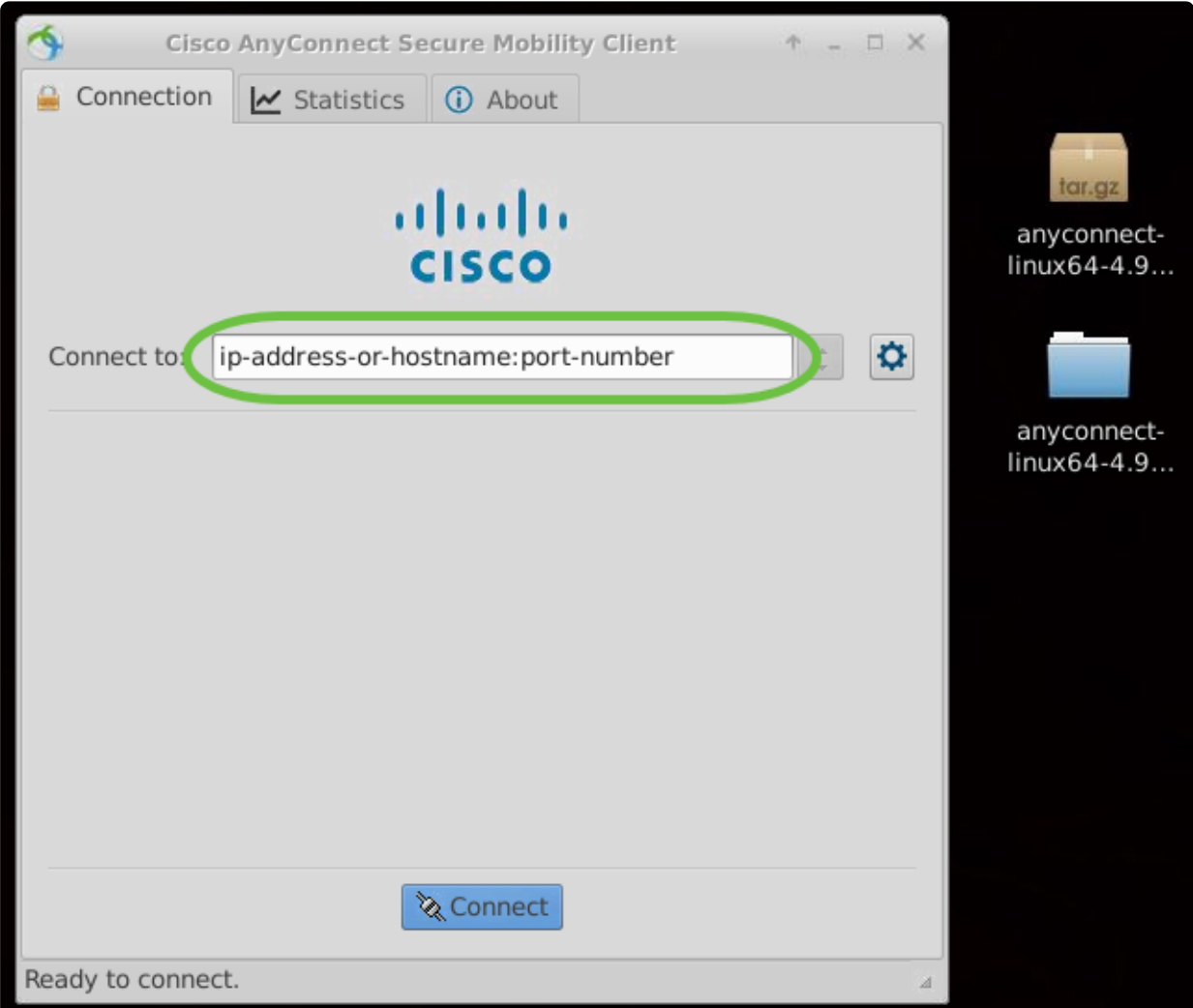

4 ةوطخلا

لكشب .اهب قوثوم SSL ةداهش مادختساب ةنمآ تالاصتالا ضعب نوكت ال دق .مداوخلا هذهب لاصتالا تالواحم رظحب "AnyConnect ليمع" موقيس ،يضارتفا

هذهب لاصتالل اهب قوثوملا ريغ مداوخلاب تالاصتالا رظح ديدحت ءاغلإب مق .مداوخلا

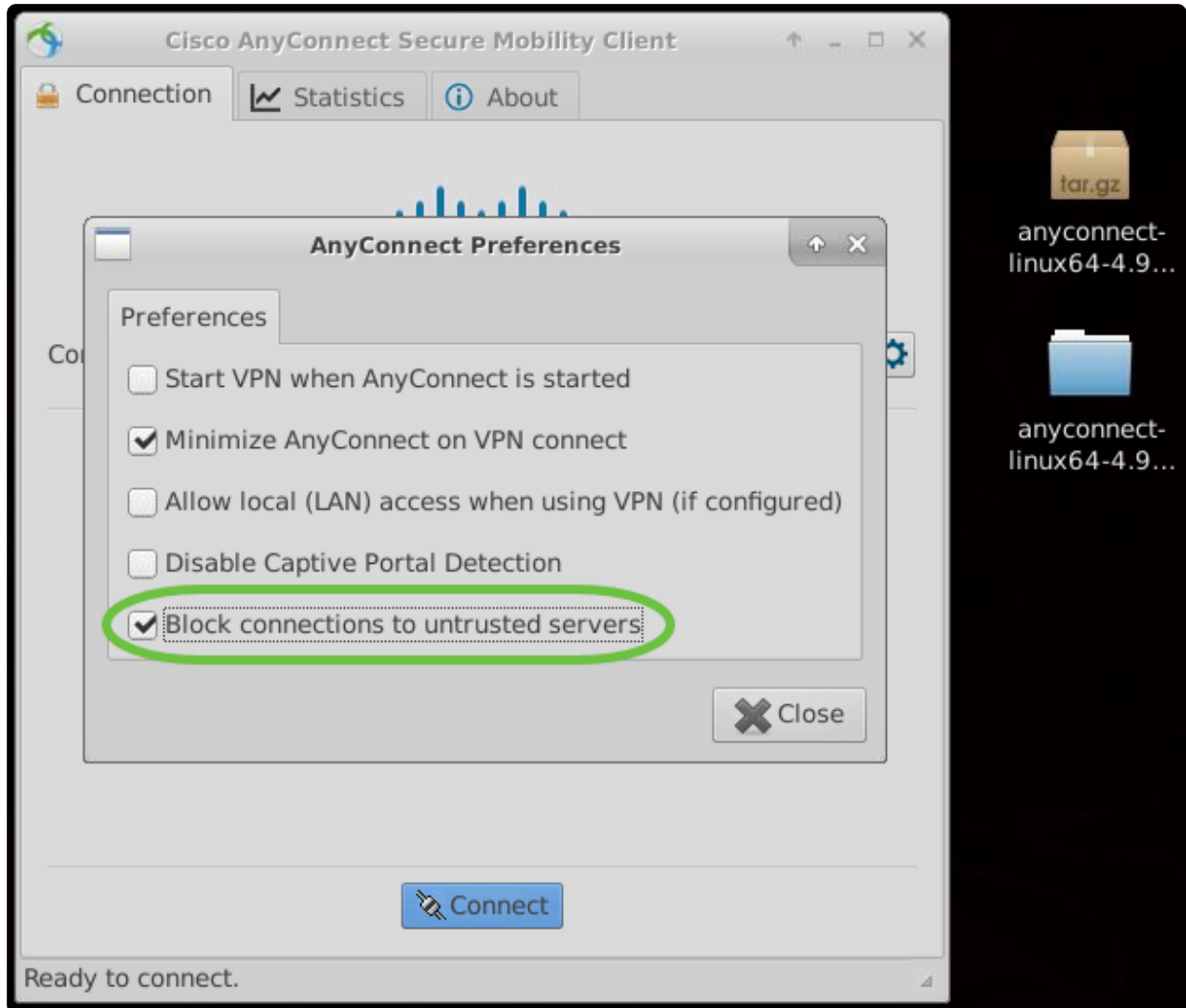

4.9.x رادصإلI AnyConnect Secure Mobility Client تيبثت ةلازإ

#### 1 ةوطخلا

عاغلإل يصنلا جمانربلا علء يوتحي يذلا دلجملا علا لقتنا Terminal، مادختساب .'cd' رم|ْلا مادختساب Shell تَيبَثَت

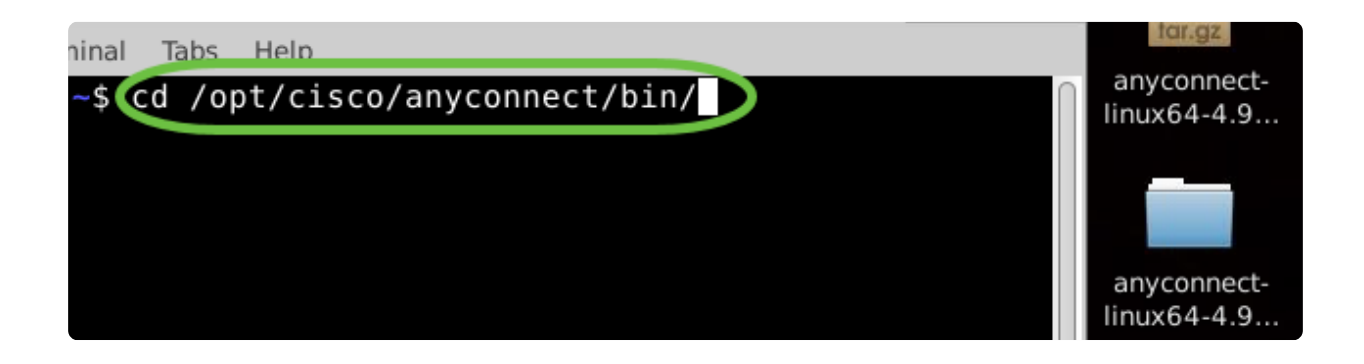

#### *<u>O* Note:</u>

يف تافلملا هذه عقوم ديدحت متيس ،يضارتفالا تيبثتلا يف /opt/cisco/anyconnect/bin/.

2 ةوطخلا

sudo 'لخدأ ،AnyConnect تيبثت ةلازإل يصنلا جمانربلا ليغشتل ./vpn\_uninstall.sh'

.زيمتملا مدختسملا تانوذأ مادختساب تيبثتلا ةلازإ ةيلمع ءدب ىلإ كلذ يدؤيس [.انه](http://manpages.ubuntu.com/manpages/xenial/en/man8/sudo.8.html) رقنا ،'sudo 'رمألا لوح تامولعملا نم ديزمل

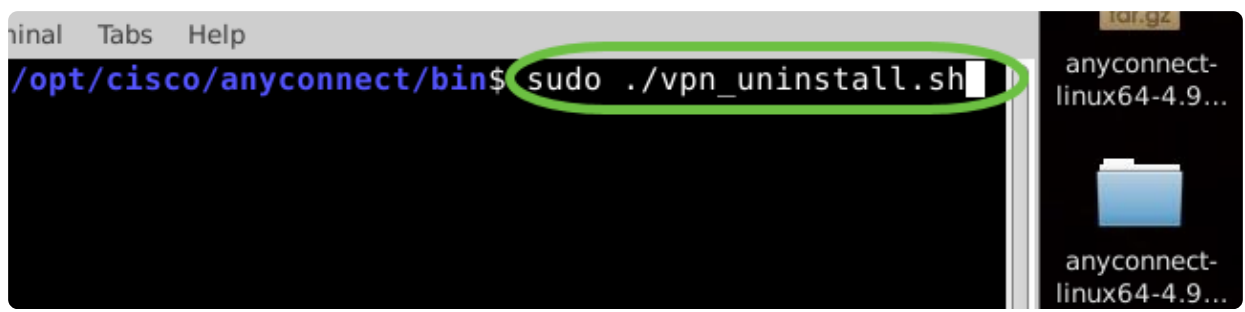

#### 3 ةوطخلا

.تيبثتلا ةلازإ ليمعلا جمانرب لمكيسو رمألا هجوم دنع sudo رورم ةملك لخدأ

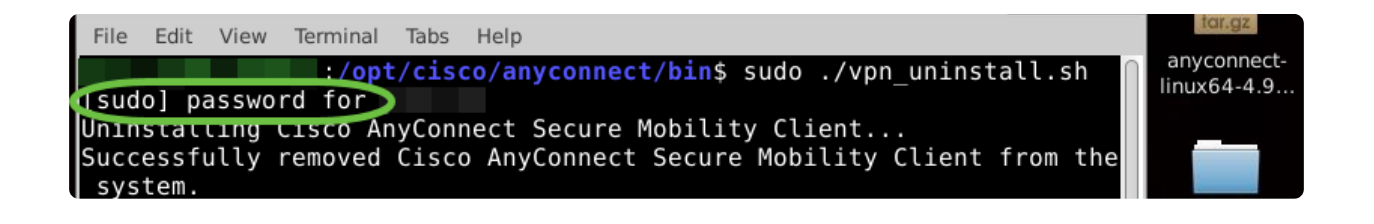

## رارقلا

Cisco تيبثتل ةمزاللا تاوطخلا حاجنب نآلا تملعت دقل !كيدي نيب وه اه ىلع هتيبثت ءاغلإو همادختساو x4.9. رادصإلا Client Mobility Secure AnyConnect .Ubuntu نم بتكملا حطس

ةحفص ىلإ لقتنا ،عقوم ىلإ عقوم نم VPN ةكبش لوح عمتجملا تاشقانمل ىلإ عقوم نم VPN ةكبش نع اثحب ىرجأو [Cisco](https://community.cisco.com/t5/small-business-support-community/ct-p/5541-small-business-support) نم [ةريغصلا](https://community.cisco.com/t5/small-business-support-community/ct-p/5541-small-business-support) لامعألا معد عمتجم .عقوم

اذه لوح تاحارتقا وأ تاقيلعت يأ كيدل ناك اذإ كلذل ،انئالمعل لضفألا ديرن [.Cisco نم ىوتحملا قيرف](mailto:sbsc_content@cisco.com) ىلإ انيلإ ينورتكلإ ديرب لاسرإ ىجريف ،عوضوملا

AnyConnect قيبطت

.store Apple وأ Play Google رجتم نم Anyconnect قيبطت ليزنت نكمي

[iOS قيبطت قيبطتلا ليزنت Android ليزنت](https://play.google.com/store/apps/details?id=com.cisco.anyconnect.vpn.android.avf&hl=en_US)

ةيفاضإ دراوم

<u>4.9 رادصإلI لوؤسملI ليل د اهحال صإو ءاطخألI فاشكتسIل ةيساسألI تاوطخلI</u> [Cisco ىلع ةماع ةرظن](https://www.cisco.com/c/ar_ae/support/docs/smb/routers/cisco-rv-series-small-business-routers/1399-tz-best-practices-vpn.html) [340RV - AnyConnect صيخرت حنم](https://www.cisco.com/c/ar_ae/support/docs/smb/routers/cisco-rv-series-small-business-routers/smb5535-anyconnect-licensing-for-the-rv340-series-routers.html) [4.9 - رادصإلا تاظحالم](/content/en/us/td/docs/security/vpn_client/anyconnect/anyconnect49/release/notes/release-notes-anyconnect-4-9.html) [تاسرامملا لضفأو VPN Business](https://www.cisco.com/c/ar_ae/support/docs/smb/routers/cisco-rv-series-small-business-routers/1399-tz-best-practices-vpn.html)

ةمجرتلا هذه لوح

ةي الآلال تاين تان تان تان ان الماساب دنت الأمانية عام الثانية التالية تم ملابات أولان أعيمته من معت $\cup$  معدد عامل من من ميدة تاريما $\cup$ والم ميدين في عيمرية أن على مي امك ققيقا الأفال المعان المعالم في الأقال في الأفاق التي توكير المالم الما Cisco يلخت .فرتحم مجرتم اهمدقي يتلا ةيفارتحالا ةمجرتلا عم لاحلا وه ىل| اًمئاد عوجرلاب يصوُتو تامجرتلl مذه ققد نع امتيلوئسم Systems ارامستناء انالانهاني إنهاني للسابلة طربة متوقيا.